### **APLICATIVO MÓVIL PARA LA DETERMINACIÓN DE POLARIZADO EN VIDRIOS IMPLEMENTANDO TÉCNICAS DE VISIÓN POR COMPUTADOR.**

# **JUAN DAVID CAÑAS BONILLA**

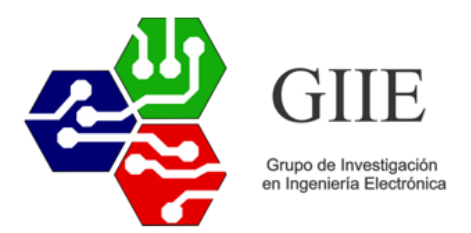

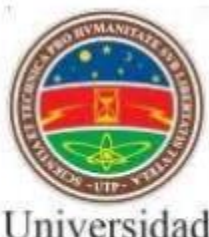

Universidad<br>Tecnológica<br>de Pereira

**FACULTAD DE INGENIERÍAS. PROGRAMA INGENIERÍA ELECTRÓNICA. UNIVERSIDAD TECNOLÓGICA DE PEREIRA 2017**

## **APLICATIVO MÓVIL PARA LA DETERMINACIÓN DE POLARIZADO EN VIDRIOS IMPLEMENTANDO TÉCNICAS DE VISIÓN POR COMPUTADOR.**

**JUAN DAVID CAÑAS BONILLA** 1093224014

Trabajo de grado presentado para optar al título de Ingeniero (a) Electrónico.

Director **ARLEY BEJARANO MARTÍNEZ** Ingeniero Electrónico.

**FACULTAD DE INGENIERÍAS. PROGRAMA INGENIERÍA ELECTRÓNICA. UNIVERSIDAD TECNOLÓGICA DE PEREIRA 2017**

#### **Dedicatoria**

Mi tesis la dedico principalmente a mis padres, por su sacrificio y esfuerzo para hacer de mí una mejor persona, por brindarme su apoyo, cariño y amor para superar cada uno de los obstáculos que se presentaron en este largo camino.

A mis hermanos, compañeros y amigos tanto presentes como pasados, quienes compartieron conmigo vivencias, conocimiento, alegrías y tristezas, y finalmente a todas aquellas personas que durante estos años estuvieron a mi lado apoyándome para que este sueño se haga realidad.

### **Agradecimientos**

Agradezco a Dios por guiarme en el camino correcto y darme la fuerza suficiente para culminar con éxito este sueño. Agradezco a la Universidad Tecnológica de Pereira "UTP", por abrirme sus puertas y formarme profesionalmente.

A mis profesores por brindarme su conocimiento y me incentivaron de diferentes formas a seguir adelante, y finalmente a mi tutor el ingeniero Arley Bejarano Martínez, exalto su trabajo y le agradezco de gran manera por ayudarme a culminar esta etapa, por siempre ir en constante mejora para ser mejores seres humanos.

#### **CONTENIDO**

1. PROBLEMA

### 2. OBJETIVOS

2.1 Objetivo general

2.2 Objetivos específicos

- 3. DESARROLLO
- 4. RESULTADOS
	- 4.1 Resultados en Matlab
		- 4.1.1 Resultados en el espacio de color HSV
		- 4.1.2 Resultados en el espacio de color TSL
		- 4.1.3 Resultados en el espacio de color Lab
	- 4.2 Resultados en Java
	- 4.3 Resultados en la aplicación móvil.
- 5. CONCLUSIONES
- 6. TRABAJOS FUTUROS
- 7. BIBLIOGRAFIA

#### RESUMEN

Un tema de interés en común para toda la sociedad colombiana es la medición de la polarización de los vidrios en los vehículos, donde se presentan constantes problemas con las autoridades. Toda esta problemática se debe a que en el país no es usado ningún tipo de dispositivo que mida el porcentaje de polarizado que tienen los vehículos para determinar si se incumplen las normas regidas por el Ministerio de Transporte. Se propone desarrollar un sistema de procesamiento de imágenes en un dispositivo móvil que pueda identificar y clasificar los diferentes niveles de polarización en vidrios de automóviles. Para ello, se creó una base de datos de 8000 fotos relacionadas con los niveles de polarización de automóviles (800 fotos por cada nivel de polarización), procesando y observando características estadísticas en diferentes espacios de color para cada una de las fotos. Con las características estadísticas de toda la base de datos se implementaron máquinas de soporte vectorial (SVMs), de forma tal que se entrenaron 3 modelos para la identificación de las 10 clases polarizados. Todo lo anterior con el fin de implementar el modelo que mejor reconozca los niveles en un aplicativo móvil para el sistema operativo Android, para lo cual se realizaron 100 pruebas en cada uno de los niveles de polarizado implementando la librería Libsvm para cargar el modelo de SVM en el aplicativo móvil y realizar la predicción y clasificación del nivel del polarizado presente en el vidrio. Se encontró que los niveles de polarización son muy cercanos, y en muchos casos estos datos se traslapaban los datos de una clase con los datos de sus clases dos clases más cercanas, sin embargo, esto no implica que la metodología implementada no es válida en el reconocimiento de los niveles de polarización, pero si es necesario realizar una disminución de clases en las cuales si pueda ser más visible la diferencia entre una clase y otra.

### INTRODUCCIÓN

En Colombia es común el uso de vidrios polarizados en los vehículos, ya sea por motivos de seguridad, estética o para la protección de los rayos UV, estos polarizados impiden el paso de luz del exterior al interior del vehículo, sin embargo, los vidrios polarizados también impiden la visibilidad del conductor al exterior del vehículo, facilitando algún tipo de accidente [11].

El ministerio de transporte colombiano expidió la resolución 003777 de 2003 en la cual indica qué tipos de niveles de polarizados son permitidos para cada uno de los vidrios del automóvil [3], además de que si exceden los niveles de dichos polarizados se debe contar con un permiso por parte de la policía de tránsito. Los permisos para el tránsito con polarizados mayores a los permitidos son expedidos en base a la resolución número 00318 de 2004 [12], donde se explica en detalle qué condiciones se deben cumplir para solicitarlo.

Con el fin de controlar el buen uso de los vidrios polarizados, la policía de tránsito realiza numerosos operativos de control, en dichos operativos se procede a hacer una inspección visual del vehículo para verificar que no se excedan los límites establecidos en la resolución 003777 o en otras palabras que haya buen paso de luz hacia el interior del vehículo.

Debido a que la inspección se hace de forma visual por parte del oficial de tránsito, se presentan constantes inconformidades por parte de los conductores, puesto que es un proceso muy subjetivo, en el cual se pueden presentar diferentes factores ambientales que dificultan una correcta determinación de los niveles de los polarizados, es necesario contar con un dispositivo que verifique de forma correcta los niveles de polarizado en vidrios de automóviles.

Cuando se tienen polarizados por encima del valor permitido por las autoridades hay mayor probabilidad de sufrir un accidente, y por ende la importancia de implementar un sistema que regule las normas de una forma objetiva, mejorando la relación entre los oficiales de tránsito y los conductores de los vehículos con vidrios polarizados.

#### 1. PROBLEMA

El ministerio de transporte de Colombia por medio de la resolución 003777 de 2003 determinó los niveles permitidos de polarizado para el tránsito de vehículos con vidrios que implementen estos tipos de difundidos. En la resolución se determinó que los vehículos podrán transitar libremente hasta con un 30% de polarización en el parabrisas, 45% en los vidrios laterales y un 76% en los vidrios traseros, así como en la quinta puerta [3].

Estos polarizados o comúnmente conocidos como películas de seguridad sirven principalmente para regular el paso de la luz solar, de acuerdo con lo anterior el polarizado no solo implica que tenga un color específico, sino que además contenga un grado de reflexión de luz. En la actualidad no existen dispositivos que puedan determinar el nivel de reflexión de la luz en imágenes digitales, sin embargo, existen empresas como PCE Ibérica S.L. Instrumentación [1] y HACH [2] que fabrican dispositivos que pueden determinar los niveles de colores presente en una imagen implementando espacios de color como RGB, Lab, Luv y HSV.

Por medio de los espacios de color como HSV, Lab y TSL se puede realizar un preprocesamiento de la imagen y extraer características importantes, así como el filtrado de ruido y características indeseables para la identificación de color [9]. Estos espacios de color dan solución al problema de la iluminación que se presenta en el espacio RGB, el espacio de color TSL puede ser modificado de forma tal que los parámetros del mismo son calculados para que se presente una mayor robustez en el espacio de color [10].

Teniendo en cuenta que estos espacios de color ofrecen una descripción de las variaciones de color presentes en una imagen, es posible implementar una SVM (support vector machine) que pueda identificar y estimar de una forma óptima, permitiendo asignar etiquetas a las diferentes variaciones de los vidrios polarizados [8]. En este orden de ideas se propone implementar técnicas de visión por computador en un dispositivo móvil, el cual por medio del espacio de color TSL e implementando máquinas de soporte vectorial pueda clasificar los diferentes niveles de polarización en los vidrios.

Con este sistema se podrían beneficiar principalmente las autoridades y los conductores, puesto que se podría determinar de una forma objetiva el nivel de polarizado en los vidrios de los vehículos y así terminar con una problemática de hace muchos años. Ya que como se evidencia en un artículo publicado en periódico El Tiempo es necesario la implementación de medidas objetivas que puedan garantizar los derechos y deberes de la ciudadanía, puesto que en muchas ocasiones estos se ven atropellados por los "caprichos" de las autoridades [4].

Es evidente que las autoridades deben utilizar instrumentos de medida objetivos que puedan garantizar de una forma óptima el cumplimiento de las normas, la implementación de una aplicación móvil para determinar el nivel de polarización en los vidrios de automóviles es una gran ventaja para los usuarios, ya que estará al alcance de todos ciudadanos y autoridades de tránsito, beneficiando a todos y ayudando a cumplir con las normas.

Por tanto, la pregunta de investigación que se quiere resolver es ¿Es posible determinar las variaciones de color en vidrios polarizados a partir del procesamiento digital de imágenes utilizando un dispositivo móvil?

El propósito fundamental de este proyecto es crear un sistema que pueda clasificar e identificar los niveles de los vidrios polarizados, de forma fácil y sencilla, para que cualquier ciudadano u oficial de tránsito verifique de forma objetiva los polarizados en los vidrios de automóviles.

Con este sistema se podrá dar una herramienta tanto para los oficiales de tránsito en el momento de que algún conductor desee engañarlos, como para los ciudadanos al momento de defenderse cuando se realicen procedimientos subjetivos por parte de las autoridades.

Teniendo en cuenta que en Colombia hay más de 14 millones de usuarios de 'smartphone' [8]y al menos el 80% de los dispositivos vendidos en el mundo funcionan con el sistema operativo Android [9], la principal ventaja de crear un aplicativo móvil radica en que cualquier persona que cuente con un celular de alta gama (smartphone con sistema operativo Android) tendría a su alcance esta herramienta.

### 1. OBJETIVOS

### 1.1 OBJETIVO GENERAL

Desarrollar un aplicativo móvil para la determinación del polarizado en vidrios utilizando técnicas de visión por computador.

### 1.2 OBJETIVOS ESPECÍFICOS

- Crear una base de datos de imágenes de los diferentes tipos y niveles de polarizado que se encuentran en el mercado local bajo diferentes cambios ambientales.
- Extraer características de la base de datos en los espacios de color HSV, TSL y Lab.
- Entrenar un modelo con SVM con el que se pueda determinar el nivel de polarizado en un vidrio.
- Implementar el modelo de SVM entrenado en Android Studio.
- Validar el sistema de reconocimiento de vidrios polarizados implementado en Android Studio.

### 3. DESARROLLO

Para el desarrollo de este proyecto se planteó una metodología estructurada y con el fin de realizar una medida de polarizado se consultó los diferentes tipos de polarizado del mercado local, posteriormente se compró 10 muestras correspondientes a cada uno de los niveles del polarizados, que van del 10% al 100% del nivel de polarizado en vidrios para automóviles.

Con los 10 vidrios polarizados se procedió a crear la base de datos del proyecto de investigación, para esto se capturaron ochocientas fotos por cada vidrio nivel de polarizado, para un total de ocho mil fotos, con el fin de simular las condiciones reales a cada polarizado se le tomó fotos en una mesa con el vidrio limpio, con polvo, con agua y con polvo y agua, repitiendo dicho procedimiento en una ventana.

En las figuras 1 y 2 se puede apreciar las fotos un ejemplo de las fotos que contiene la base de datos.

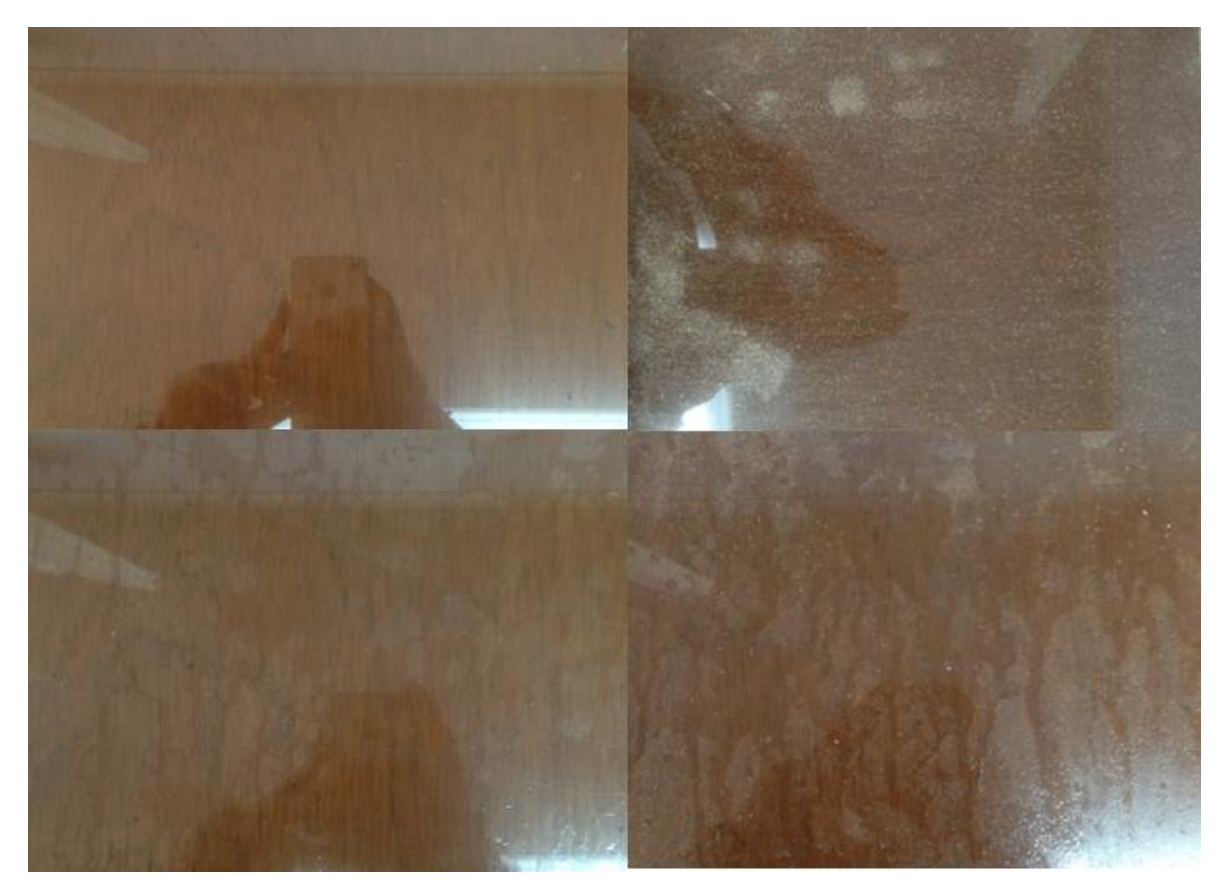

Figura 1. Polarizado al 10% sobre la mesa.

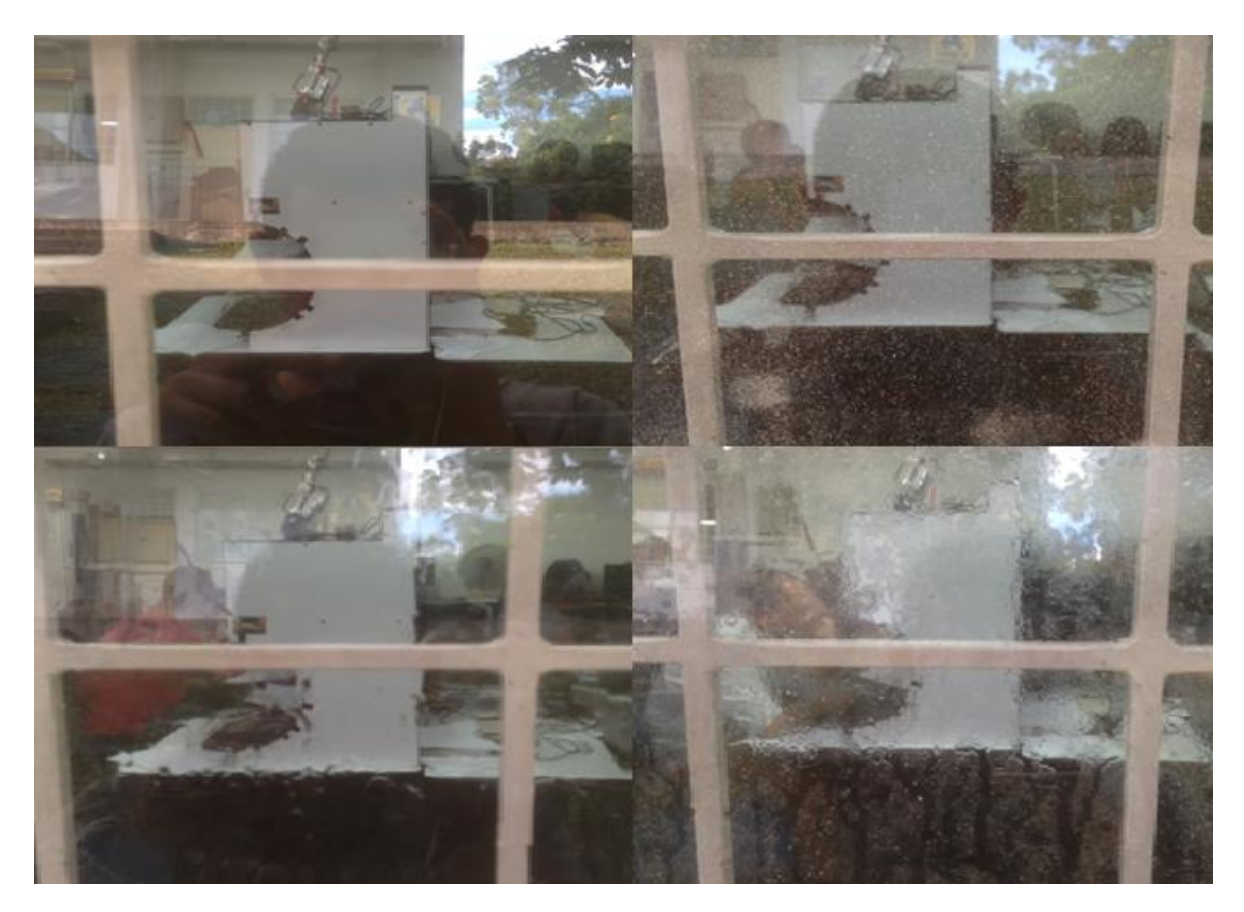

Figura 2. Polarizado al 10% sobre la ventana.

Luego de tener todas las fotos de la base de datos se procedió a organizar y separar en carpetas individuales cada uno de los niveles de polarización para posteriormente hacer uso del software Matlab con mayor facilidad.

Se decidió utilizar los espacios de color TSL, HSV y Lab, puesto que el espacio de color TSL (Tinte, Saturation, Lightness) representa el color a través de las componentes tinte, saturación e iluminación, de igual forma funcionan los espacios de color HSV (Hue, Saturation, Value) [10] y Lab (Lightness, posición entre rojo y verde, posición entre amarillo y azul), todos estos espacios de color buscan fundamentalmente reducir el efecto de la iluminación en los colores, es decir que a diferencia del espacio RGB con TSL, HSV y Lab se maneja la componente de iluminación permitiendo reducir su efecto a la hora de identificar el color.

Con el fin de caracterizar la base de datos se desarrolló diferentes algoritmos que transformaran las fotos del espacio de color RGB a los tres diferentes espacios de color (HSV, TSL y Lab) donde se tomará en cuenta la componente de luminosidad, pues esta componente genera mayor dificultad a la hora de identificar el color y posteriormente a dicha transformación se extrajo las variables estadísticas de sesgo, curtosis, media y desviación.

En las figuras 3, 4, 5 y 6 se puede apreciar un vidrio polarizado en cada uno de los espacios de color.

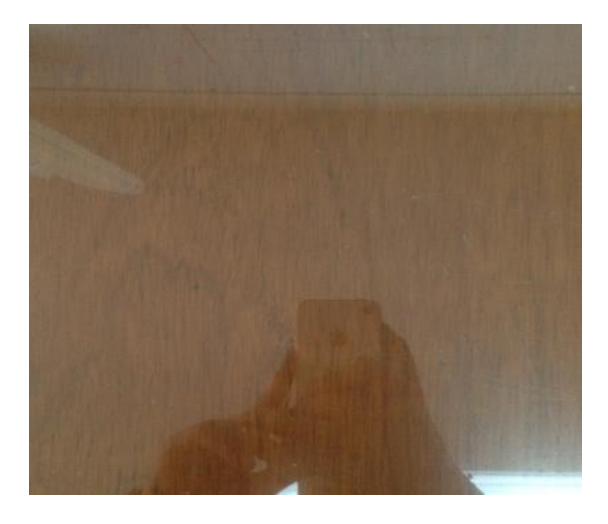

Figura 3. Polarizado al 10% en RGB.

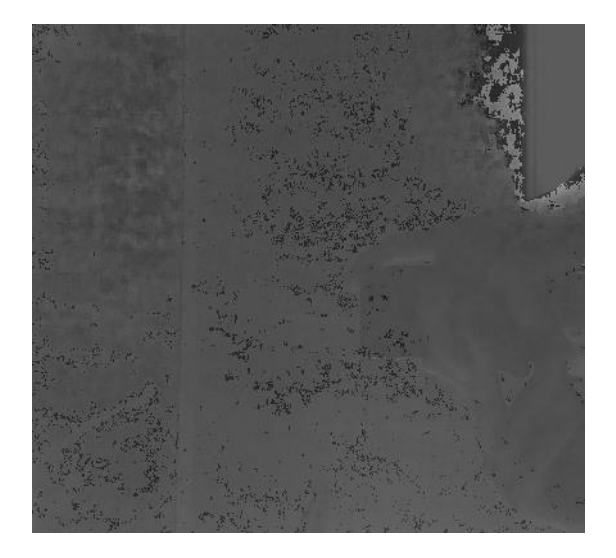

Figura 4. Polarizado al 10% en TSL.

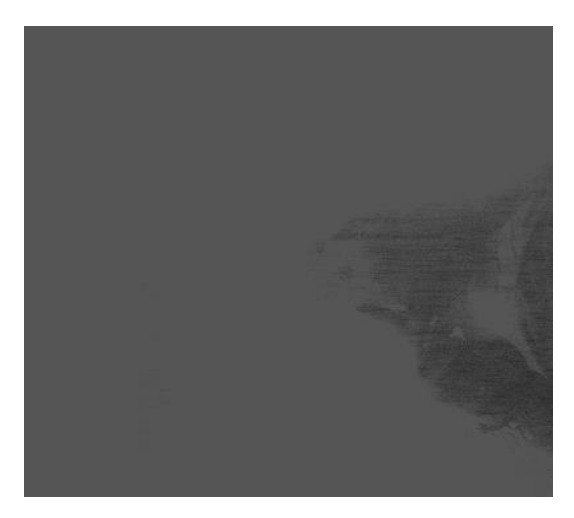

Figura 5. Polarizado al 10% en HSV.

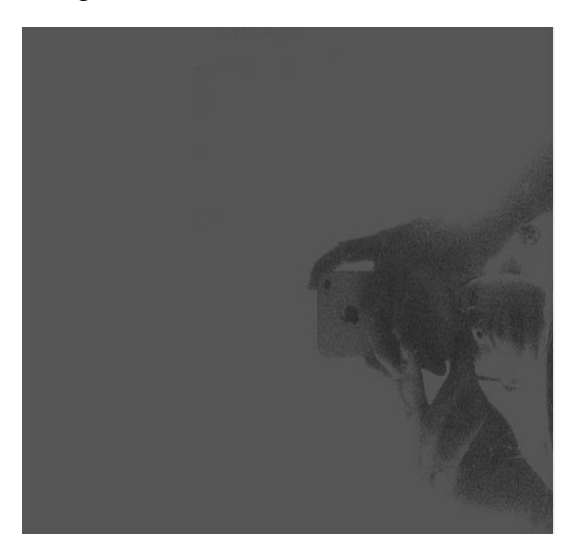

Figura 6. Polarizado al 10% en Lab.

Para la extracción de características se desarrolló un algoritmo que transformara la foto de RGB a los diferentes espacios de color, dicho algoritmo puede ser apreciado en el diagrama de flujo de la figura 7.

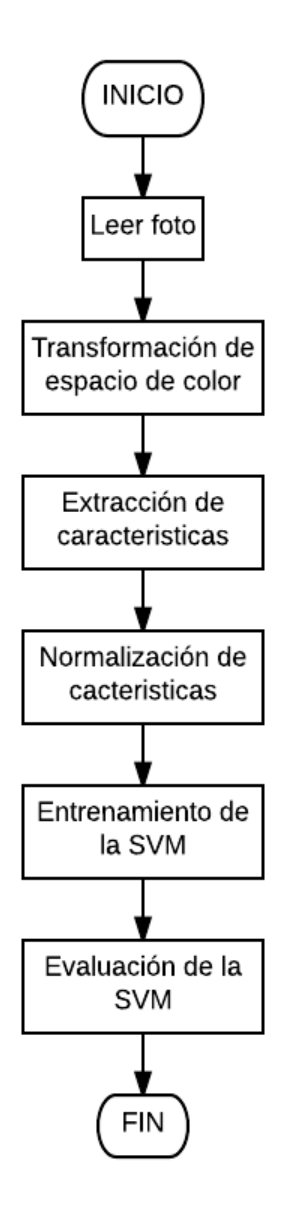

Figura 7. Diagrama de flujo para extracción de características.

Para evaluar la metodología planteada se hizo uso de Matlab puesto que facilita el procesamiento de las imágenes en cada uno de los espacios de color para realizar la caracterización de la base de datos, así como de la implementación de las SVMs, después de tener la base de datos caracterizada se procedió a implementar una SVM, las máquinas de soporte vectorial o comúnmente conocidas como SVM (Support Vector Machines, SVMs) se utilizan en el campo de las tecnologías e ingenierías para problemas de clasificación y regresión. Se utilizan conjunto de muestras para el entrenamiento del modelo y la etiquetación de las diferentes clases, estos modelos representan el número de etiquetas o también llamadas clases en el espacio, creando hiperplanos de separación entre

los puntos más cercanos de las clases y entre mejor sea la separación entre las clases se podrá realizar una clasificación más óptima [6].

Para realizar el entrenamiento se tomó el 70% de la base de datos para el entrenamiento y el 30% restante para pruebas. En las figuras 8, 9 y 10 se puede apreciar los resultados obtenidos en los espacios de color HSV, TSL y Lab respectivamente.

|          | Clase 1   | Clase 2   | Clase 3   | Clase 4   | Clase 5   | Clase 6  | Clase 7 | Clase 8   | Clase 9   | Clase 10  |
|----------|-----------|-----------|-----------|-----------|-----------|----------|---------|-----------|-----------|-----------|
| Clase 1  | 99,897%   | 0.103%    | 0.000%    | $0.000\%$ | 0.000%    | 0.000%   | 0.000%  | 0,000%    | 0,000%    | 0,000%    |
| Clase 2  | $0.000\%$ | 100.000%  | 0.000%    | 0.000%    | 0.000%    | 0.000%   | 0.000%  | 0.000%    | $0.000\%$ | $0.000\%$ |
| Clase 3  | 0.000%    | 0.000%    | 100.000%  | 0.000%    | 0.000%    | 0.000%   | 0.000%  | 0.000%    | $0.000\%$ | 0.000%    |
| Clase 4  | 0.000%    | 0,000%    | 0.000%    | 100,000%  | 0.000%    | 0,000%   | 0,000%  | 0,000%    | 0,000%    | 0,000%    |
| Clase 5  | $0.000\%$ | 0.000%    | 0.000%    | $0.000\%$ | 100.000%  | 0.000%   | 0.000%  | $0.000\%$ | $0.000\%$ | $0.000\%$ |
| Clase 6  | 0.000%    | 0.000%    | 0.000%    | 0.000%    | 0.000%    | 100.000% | 0.000%  | 0.000%    | $0.000\%$ | 0.000%    |
| Clase 7  | $0.000\%$ | 0.000%    | 0.103%    | 0.208%    | $0.000\%$ | 0.208%   | 99.274% | $0.000\%$ | $0.000\%$ | 0.207%    |
| Clase 8  | $0.000\%$ | 0.000%    | 0.000%    | $0.000\%$ | 0.000%    | 0,000%   | 0.000%  | 100.000%  | $0.000\%$ | $0.000\%$ |
| Clase 9  | 0.000%    | $0.000\%$ | 0.000%    | 0.000%    | 0.000%    | 0.000%   | 0.000%  | $0.000\%$ | 100.000%  | $0.000\%$ |
| Clase 10 | 0.000%    | $0.000\%$ | $0.000\%$ | 0.000%    | 0.000%    | 0.000%   | 0.000%  | 0.000%    | $0.000\%$ | 100.000%  |

Figura 8. Matriz de confusión de medias para el espacio de color HSV.

|          | Clase 1 | Clase 2   | Clase 3  | Clase 4   | Clase 5   | Clase 6   | Clase 7 | Clase 8   | Clase 9   | Clase 10 |
|----------|---------|-----------|----------|-----------|-----------|-----------|---------|-----------|-----------|----------|
| Clase 1  | 99.898% | 0.000%    | 0.102%   | 0.000%    | $0.000\%$ | 0.000%    | 0.000%  | 0.000%    | $0.000\%$ | 0.000%   |
| Clase 2  | 0.000%  | 99.796%   | 0.204%   | 0.000%    | $0.000\%$ | $0.000\%$ | 0.000%  | $0.000\%$ | 0.000%    | 0.000%   |
| Clase 3  | 0.000%  | 0.000%    | 100.000% | 0.000%    | 0.000%    | $0.000\%$ | 0.000%  | $0.000\%$ | $0.000\%$ | 0,000%   |
| Clase 4  | 0.000%  | $0.000\%$ | 0.104%   | 99,795%   | 0.101%    | 0,000%    | 0,000%  | 0.000%    | 0,000%    | 0.000%   |
| Clase 5  | 0.099%  | 0.052%    | 0.000%   | 0.652%    | 98.836%   | 0,055%    | 0.000%  | 0.000%    | 0.306%    | 0.000%   |
| Clase 6  | 0.000%  | 0.000%    | 0.000%   | 0,000%    | 0.000%    | 100.000%  | 0.000%  | $0.000\%$ | 0,000%    | 0,000%   |
| Clase 7  | 0.000%  | 0.000%    | 0.000%   | 0.000%    | 0.051%    | 0.000%    | 99,949% | $0.000\%$ | $0.000\%$ | 0.000%   |
| Clase 8  | 0.000%  | 0.000%    | 0.000%   | 0.048%    | 0.096%    | 0,000%    | 0.000%  | 99,593%   | 0.263%    | 0.000%   |
| Clase 9  | 0,000%  | 0,000%    | 0.000%   | 0,000%    | 0.000%    | 0.000%    | 0.000%  | $0.000\%$ | 99.786%   | 0.214%   |
| Clase 10 | 0,000%  | 0,000%    | 0.000%   | $0.000\%$ | 0,000%    | 0.000%    | 0,000%  | $0.000\%$ | 0.000%    | 100,000% |

Figura 9. Matriz de confusión de medias para el espacio de color TSL.

|          | Clase 1 | Clase 2 | Clase 3 | Clase 4 | Clase 5 | Clase 6 | Clase 7 | Clase 8 | Clase 9 | Clase 10 |
|----------|---------|---------|---------|---------|---------|---------|---------|---------|---------|----------|
| Clase 1  | 100%    | 0%      | 0%      | 0%      | 0%      | 0%      | 0%      | 0%      | 0%      | 0%       |
| Clase 2  | 0%      | 100%    | 0%      | 0%      | 0%      | 0%      | 0%      | 0%      | 0%      | 0%       |
| Clase 3  | 0%      | 0%      | 100%    | 0%      | 0%      | 0%      | 0%      | 0%      | 0%      | 0%       |
| Clase 4  | 0%      | 0%      | 0%      | 100%    | 0%      | 0%      | 0%      | 0%      | 0%      | 0%       |
| Clase 5  | 0%      | 0%      | 0%      | 0%      | 100%    | 0%      | 0%      | 0%      | 0%      | 0%       |
| Clase 6  | 0%      | 0%      | 0%      | 0%      | 0%      | 100%    | 0%      | 0%      | 0%      | 0%       |
| Clase 7  | 0%      | 0%      | 0%      | 0%      | 0%      | 0%      | 100%    | 0%      | 0%      | 0%       |
| Clase 8  | 0%      | 0%      | 0%      | 0%      | 0%      | 0%      | 0%      | 100%    | 0%      | 0%       |
| Clase 9  | 0%      | 0%      | 0%      | 0%      | 0%      | 0%      | 0%      | 0%      | 100%    | 0%       |
| Clase 10 | 0%      | 0%      | 0%      | 0%      | 0%      | 0%      | 0%      | 0%      | 0%      | 100%     |

Figura 10. Matriz de confusión de medias para el espacio de color Lab.

|          | Clase 1 | Clase 2 | Clase 3 | Clase 4 | Clase 5 | Clase 6 | Clase 7 | Clase 8 | Clase 9 | Clase 10 |
|----------|---------|---------|---------|---------|---------|---------|---------|---------|---------|----------|
| Clase 1  | 0,2066% | 0.2066% | 0.0000% | 0,0000% | 0.0000% | 0,0000% | 0.0000% | 0.0000% | 0,0000% | 0,0000%  |
| Clase 2  | 0.0000% | 0.0000% | 0.0000% | 0.0000% | 0.0000% | 0,0000% | 0.0000% | 0.0000% | 0.0000% | 0.0000%  |
| Clase 3  | 0,0000% | 0,0000% | 0.0000% | 0,0000% | 0.0000% | 0,0000% | 0,0000% | 0.0000% | 0,0000% | 0.0000%  |
| Clase 4  | 0.0000% | 0.0000% | 0.0000% | 0.0000% | 0.0000% | 0.0000% | 0.0000% | 0.0000% | 0.0000% | 0.0000%  |
| Clase 5  | 0,0000% | 0.0000% | 0.0000% | 0,0000% | 0.0000% | 0,0000% | 0.0000% | 0.0000% | 0.0000% | 0,0000%  |
| Clase 6  | 0,0000% | 0,0000% | 0,0000% | 0.0000% | 0.0000% | 0,0000% | 0.0000% | 0.0000% | 0.0000% | 0,0000%  |
| Clase 7  | 0.0000% | 0.0000% | 0.2066% | 0.2403% | 0.0000% | 0.2403% | 0.5209% | 0.0000% | 0.0000% | 0,4132%  |
| Clase 8  | 0.0000% | 0.0000% | 0.0000% | 0.0000% | 0.0000% | 0,0000% | 0.0000% | 0.0000% | 0.0000% | 0,0000%  |
| Clase 9  | 0,0000% | 0,0000% | 0,0000% | 0,0000% | 0.0000% | 0,0000% | 0,0000% | 0.0000% | 0,0000% | 0.0000%  |
| Clase 10 | 0,0000% | 0,0000% | 0.0000% | 0.0000% | 0.0000% | 0.0000% | 0.0000% | 0.0000% | 0.0000% | 0,0000%  |

Figura 11. Matriz de confusión de desviaciones para el espacio de color HSV.

|          | Clase 1 | Clase 2 | Clase 3 | Clase 4 | Clase 5 | Clase 6 | Clase 7 | Clase 8 | Clase 9 | Clase 10 |
|----------|---------|---------|---------|---------|---------|---------|---------|---------|---------|----------|
| Clase 1  | 0,1892% | 0,0000% | 0,1892% | 0,0000% | 0.0000% | 0.0000% | 0.0000% | 0,0000% | 0,0000% | 0,0000%  |
| Clase 2  | 0.0000% | 0,2188% | 0,2188% | 0.0000% | 0.0000% | 0.0000% | 0.0000% | 0.0000% | 0.0000% | 0,0000%  |
| Clase 3  | 0,0000% | 0,0000% | 0,0000% | 0,0000% | 0,0000% | 0,0000% | 0,0000% | 0,0000% | 0,0000% | 0,0000%  |
| Clase 4  | 0,0000% | 0,0000% | 0.1941% | 0,3016% | 0.1874% | 0.0000% | 0.0000% | 0.0000% | 0,0000% | 0.0000%  |
| Clase 5  | 0,1826% | 0.1473% | 0,0000% | 0.7106% | 0.8814% | 0,1558% | 0.0000% | 0,0000% | 0.2840% | 0,0000%  |
| Clase 6  | 0,0000% | 0,0000% | 0,0000% | 0,0000% | 0,0000% | 0,0000% | 0,0000% | 0,0000% | 0,0000% | 0,0000%  |
| Clase 7  | 0,0000% | 0,0000% | 0,0000% | 0.0000% | 0.1431% | 0,0000% | 0,1431% | 0.0000% | 0,0000% | 0,0000%  |
| Clase 8  | 0,0000% | 0,0000% | 0,0000% | 0,1360% | 0.2720% | 0,0000% | 0,0000% | 0.6952% | 0,3871% | 0,0000%  |
| Clase 9  | 0.0000% | 0.0000% | 0.0000% | 0.0000% | 0.0000% | 0.0000% | 0.0000% | 0.0000% | 0.2291% | 0,2291%  |
| Clase 10 | 0,0000% | 0,0000% | 0.0000% | 0,0000% | 0.0000% | 0,0000% | 0.0000% | 0.0000% | 0.0000% | 0,0000%  |

Figura 12. Matriz de confusión de desviaciones para el espacio de color TSL.

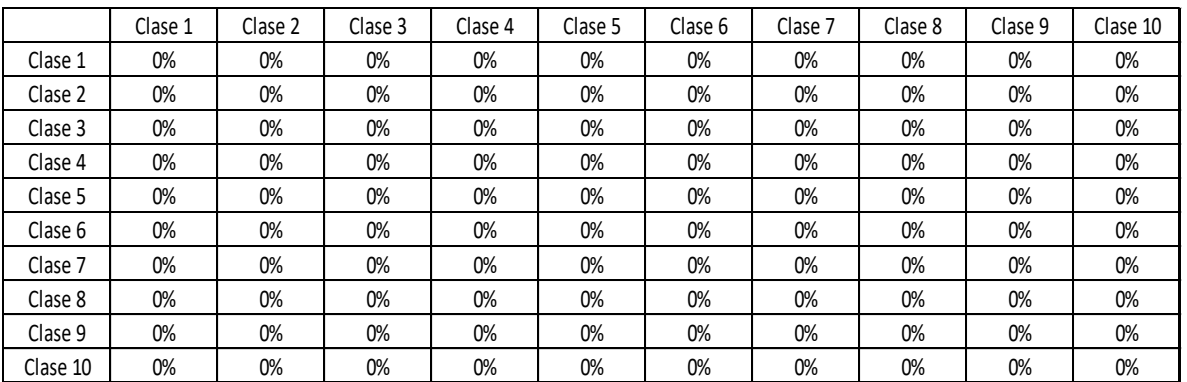

Figura 13. Matriz de confusión de desviaciones para el espacio de color Lab.

Cabe resaltar que con los tres espacios de color el porcentaje medio de acierto de la máquina de soporte vectorial siempre fue superior al 98%, esto quiere decir que las características extraídas para la clasificación y la estimación de los niveles de polarizado son las correctas, sin embargo se observó que con el espacio de color Lab el porcentaje de acierto fue de un 100% sin ningún tipo de desviación a la hora de clasificación, por ende

este espacio de color es el más eficiente para la clasificación de los niveles de polarizado en vidrios.

Debido a que el modelo entrenado de SVM en Matlab no puede ser exportado al lenguaje de programación en Java, es necesario la implementación de la librería Libsvm [14], que permite entrenar modelos en Java, Octave y C++, con el fin de generar un modelo que pueda ser exportado a Android Studio.

El paquete de Libsvm fue desarrollado por Chih-Chung Chang y Chih-Jen Lin y apoyado por el Consejo Nacional de Ciencia de Taiwán, este paquete incluye el código fuente de la biblioteca en C ++ y Java, y un programa simple para escalar datos de entrenamiento. Además, se proporciona un archivo README con una explicación detallada para su uso. Cabe resaltar que esta librería es completamente gratuita y busca ayudar a los diferentes usuarios a usar las SVMs como una herramienta [14].

Con el fin de probar la extracción de características se implementó en Octave la librería Libsvm con los datos obtenidos en Matlab, comprobando que en el espacio de color Lab e implementando la librería de Libsvm la predicción fue del 100%, como se puede observar en la figura 14.

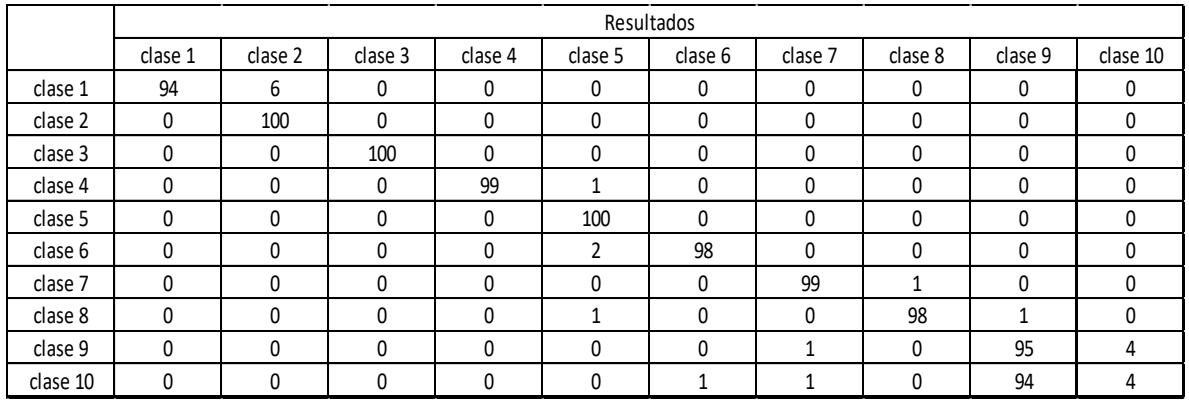

Figura 14. Matriz de confusión para el espacio de color Lab en Octave con Libsvm.

En la figura 14 se observa un buen comportamiento de la SVM puesto que la mayoría de las clases tienen un porcentaje de acierto por encima del 90%, sin embargo, cabe resaltar que el 94% de las pruebas para la clase 10 fue predicha como clase número 9, esto puede presentarse debido a que no se controlaron las condiciones ambientales y que el polarizado del 90% no presenta mayores diferencias frente al polarizado del 100%, por esto la cámara del celular no logra captar estos cambios de nivel.

Con el funcionamiento de la librería Libsvm comprobado se procedió a implantarla en el lenguaje de programación Java, por medio de la IDE Eclipse, una IDE es un entorno de desarrollo integrado que proporciona al programador los paquetes necesarios para crear, compilar y depurar aplicaciones. Se opto por Eclipse puesto que este funciona con el lenguaje de programación Java y en este orden de ideas permite posteriormente exportar a Android Studio el modelo de SVM.

Puesto que el lenguaje de programación Java es diferente a Matlab, es necesario extraer de nuevo las características de la base de datos, de forma tal que se creó un programa utilizando las librerías de Opencv y Libsvm. Opencv es una librería de visión por computador creada por Intel, es multiplataforma y sus versiones se extienden para Linux, Mac OS, Windows, iOS y Android Studio. Opencv fue en escrito en C/C++ optimizado, esto permite el procesamiento de múltiples núcleos, Opencv posee funciones como el reconocimiento de objetos, visión robótica, calibración de cámaras, transformación de espacios de colores, entre otras, cabe resaltar que la licencia de Opencv es gratuita para su uso académico y comercial [16].

El diagrama de flujo del programa creado la extracción de características y el entrenamiento de la máquina de soporte vectorial puede ser apreciado en la figura 15.

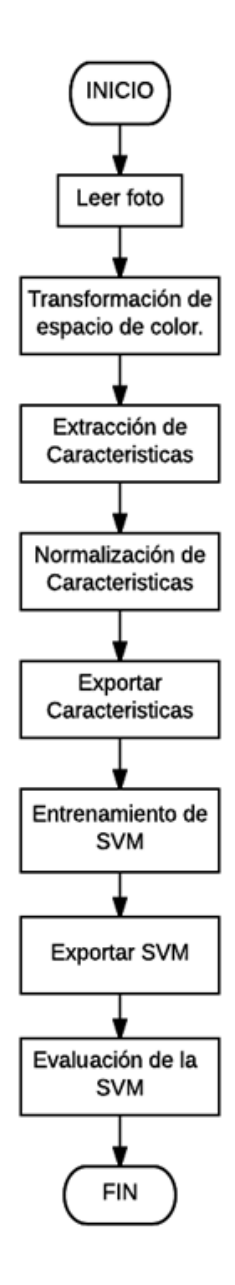

Figura 15. Diagrama de flujo para extracción de características y entrenamiento de la SVM en Java.

Se realizaron 100 pruebas por cada nivel de polarizado utilizando la base de datos con la que se entrenó el modelo de SVM, en la figura 16 se puede visualizar la matriz de confusión correspondiente a los resultados obtenidos de las pruebas realizadas para cada uno de los polarizados.

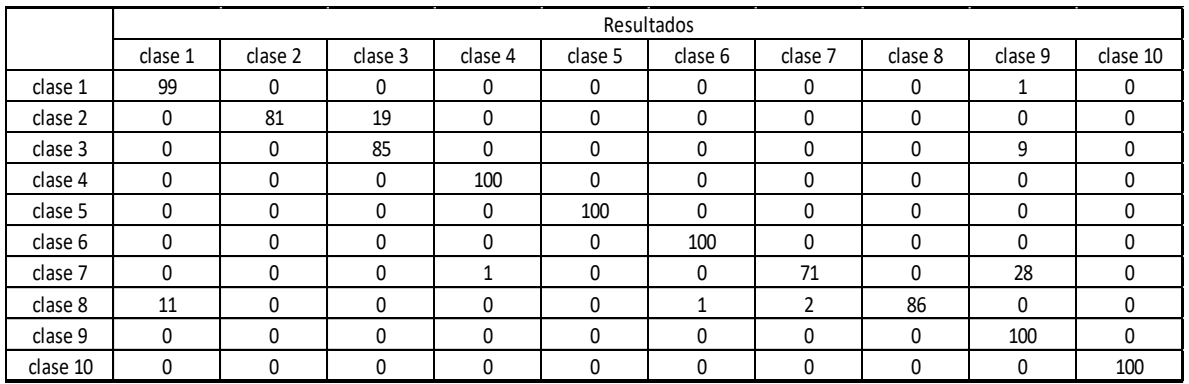

Figura 16. Matriz de confusión correspondiente a las pruebas realizadas en Java.

Se observó que todos los resultados a excepción de la clase 7 están por encima del 80%, esto indica que la máquina de soporte vectorial está entrenada correctamente y se procede a hacer la implementación en Android Studio.

Android Studio es un entorno de desarrollo integrado (IDE) que permite crear aplicaciones para diferentes tipos de dispositivos que cuenten con el sistema operativo Android, Android Studio facilita la distribución de código, permite compilar desde línea de comandos y además permite crear diferentes versiones de la misma aplicación [7].

Para Android Studio se desarrolló una aplicación con tres ventanas o lo que Android Studio se conoce como Activitys. La primera ventana es la de bienvenida, donde el usuario puede iniciar el proceso de captura y predicción o por medio de un botón de ayuda observar las indicaciones para el uso de la aplicación por medio de mensajes emergentes, conocidos como Toast. La segunda ventana cuenta con tres botones, uno para regresar a la interfaz de ingreso de la aplicación, el segundo para tomar la foto del polarizado y el tercer botón para para procesar la foto, por último, la tercera ventana se activa al momento de oprimir el botón de procesar, en esta ventana el usuario puede observar los datos relevantes de la imagen que capturo, así como la predicción que se obtuvo con la SVM.

En la figura 17 se puede observar las tres ventanas creadas para los usuarios.

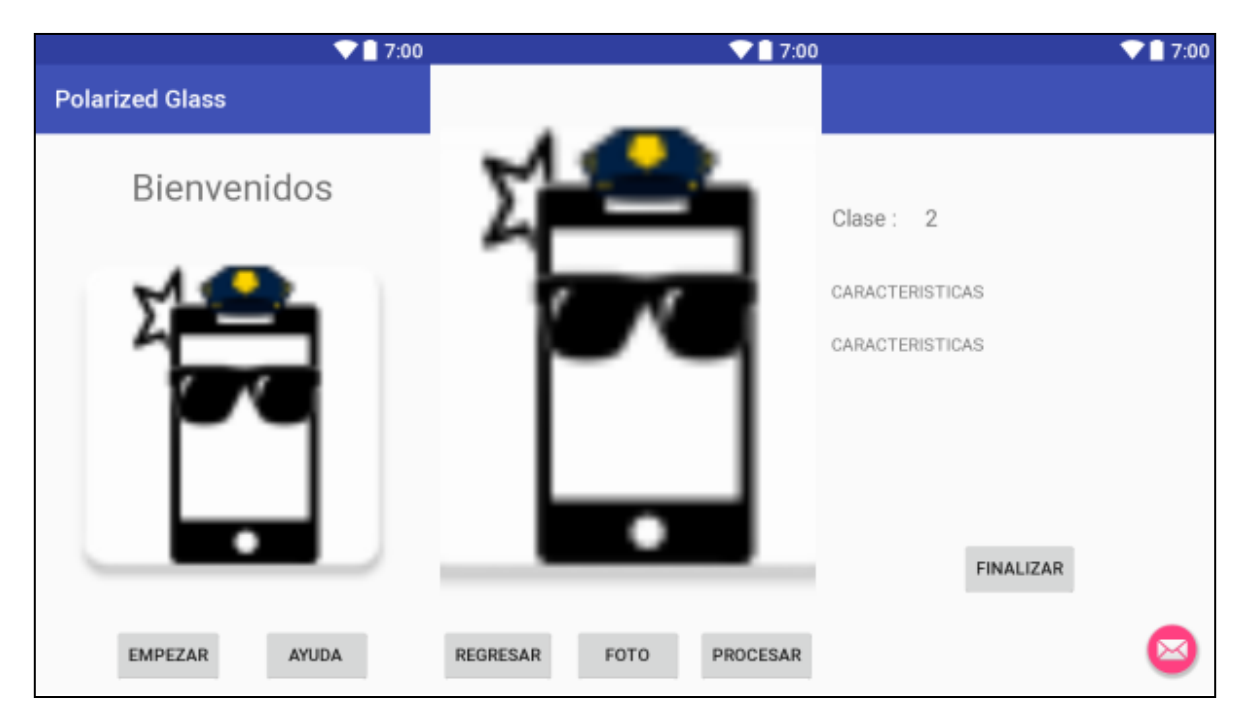

Figura 17. Ventanas de interfaz de usuario en Android Studio.

En la segunda ventana de interfaz de usuario el usuario luego de capturar la imagen puede observar la imagen capturada, de esta forma puede determinar si tomar una nueva foto o procesarla.

Puesto que Android Studio es programado por medio del lenguaje Java, el código para la normalización de los datos y la predicción del polarizado se implementó el código generado en Java, este se puede observar por medio del diagrama de flujo de la figura 18.

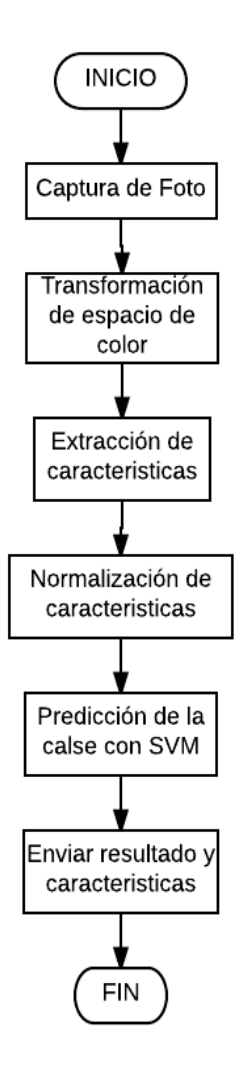

Figura 18. Diagrama de flujo para Android Studio.

Después de diseñar el aplicativo móvil y crear el algoritmo para el procesamiento de la imagen junto con la implementación de la SVM, se realizaron 100 pruebas por cada polarizado con el fin de observar el porcentaje de identificación de los polarizados en el aplicativo móvil, estos resultados pueden observarse en la matriz de confusión de la figura 19.

### 4. RESULTADOS

Se creo un base de datos de 8000 fotos correspondientes a 10 niveles diferentes de vidrios polarizados, que van del 0% al 100% de polarización, posteriormente en Matlab se realizó una extracción de características con el fin de caracterizar la base de datos por medio del sesgo, curtosis, desviación y media, y poder implementar una SVM en los lenguajes de programación Matlab y Java para la clasificación y predicción de los diferentes niveles de polarizado en vidrios de automóviles.

### 4.1 Resultados en Matlab

### 4.1.1 Resultados en el espacio de color HSV

Se entreno una SVM con el 70% de la base de datos y posteriormente se realizaron pruebas con el 30% restante, obteniendo los resultados de la figura 8, observando un porcentaje de identificación mayor al 99% con una desviación menor al 1% como puede apreciarse en la figura 11, esto indica que la caracterización de la base de datos es correcta, permitiendo por medio de la SVM clasificar correctamente los niveles de polarizados en vidrios de automóviles.

### 4.1.2 Resultados en el espacio de color TSL

Se entreno una SVM con el 70% de la base de datos y posteriormente se realizaron pruebas con el 30% restante, obteniendo los resultados de la figura 9, observando un porcentaje de identificación mayor al 98% con una desviación menor al 1% como puede apreciarse en la figura 12, esto indica que la caracterización de la base de datos es correcta, permitiendo por medio de la SVM clasificar correctamente los niveles de polarizados en vidrios de automóviles.

### 4.1.3 Resultados en el espacio de color Lab

Se entreno una SVM con el 70% de la base de datos y posteriormente se realizaron pruebas con el 30% restante, obteniendo los resultados de la figura 10, observando un porcentaje de identificación del 100% con una desviación del 0% como puede apreciarse en la figura 13, esto indica que la caracterización de la base de datos es correcta y el modelo de SVM implementado en este espacio de color posee una eficiencia mayor a los otros modelos en TSL y HSV, por lo anterior se decidió utilizar el espacio de color Lab.

### 4.2 Resultados en Java

Después de determinar el mejor espacio de representación para el modelo de SVM, se procedió a entrenar dicho modelo en el lenguaje de programación Java, con el fin de exportarlo sin problemas a Android Studio, para esto se usó toda la base de datos para el entrenamiento de la SVM en el espacio de color Lab, todo esto con el fin de dar mayor robustez al sistema de identificación en el aplicativo móvil.

Puesto que los datos obtenidos en Matlab no fueron posibles de leerse correctamente en Java, se implementó de nuevo la extracción de características en el espacio de color Lab y posteriormente se normalizaron los datos y se entrenó el modelo de SVM.

Se realizaron 100 pruebas para cada nivel de polarizado, obteniendo los resultados de la figura 16, observando que todas las clases se encontraron por encima del 80% de identificación, a excepción de la clase 7 que obtuvo un porcentaje de identificación del 71%.

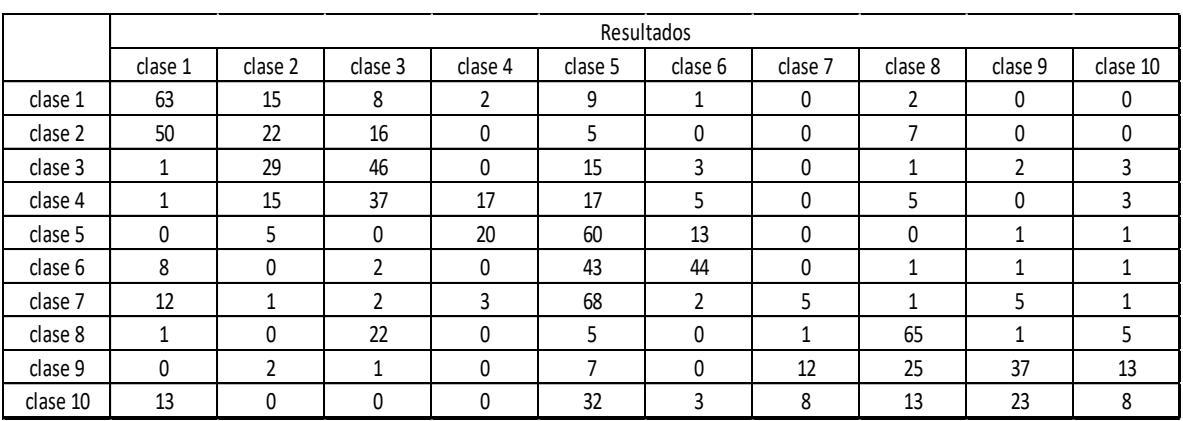

4.3 Resultados en la aplicación móvil.

Figura 19. Matriz de confusión para los resultados obtenidos en el aplicativo móvil.

En la figura 19 se puede observar que el sistema de clasificación no supera más del 65% de acierto, sin embargo, cabe resaltar que en la mayoría de los casos al menos un 70% de las predicciones se encuentran en las dos clases más próximas a la real, esto indica que el modelo tiende a confundir una clase con las dos clases más cercanas a la misma.

Lo anterior demuestra que la metodología funciona, y que realizando un control de las condiciones ambientales junto con un menor número de clases podría mejorar la eficiencia del reconocimiento de vidrios polarizados por medio de un aplicativo móvil implementando técnicas de visión por computador, esto puede apreciarse en la figura 20 donde se juntan las clases 1, 2 y 3 como la clase 1, las clases 4, 5, 6 y 7 como la clase 2 y finalmente las clases 8, 9 y 10 como la clase 3.

|                                 |         | Resultados |         |            |
|---------------------------------|---------|------------|---------|------------|
|                                 | clase 1 | clase 2    | clase 3 | eficiencia |
| clase $1(1, 2, y3)$             | 250     | 35         |         | 83%        |
| clase $2(4, 5, 6 \text{ y } 7)$ | 83      | 297        | 20      | 74%        |
| clase $3(8, 9y10)$              | 39      | 68         | 190     | 64%        |

Figura 20. Resultados con disminución de clases.

Como se puede apreciar en la figura 20 la disminución de las clases incrementa notablemente la eficiencia en el reconocimiento de los vidrios polarizados, este porcentaje es alto considerando que no se tuvo un ambiente controlado de iluminación. Lo anterior abre campo a la pregunta de investigación ¿Es posible comprobar el correcto funcionamiento con una guía de usuario que garantice condiciones ambientales especificas?

### 5. CONCLUSIONES

- La normalización de los datos es vital para el entrenamiento de la SVM, esto evita que se presente dependencia lineal puesto que lo ideal es que los datos se encentren en un rango similar, con esto se evita problemas de estimación al momento de implementar la SVM.
- Los cambios de nivel de polarizado utilizados en la metodología se encuentran muy cercanos entre sí, esto no permite una correcta diferenciación al momento de implementar la SVM en el aplicativo móvil, ya que no hay separabilidad de las clases cercanas entre sí, confundiendo el sistema y evitando una correcta identificación.
- A pesar de no tener condiciones ambientales controladas, se obtuvieron buenos resultados, si el sistema se desarrollase bajo un ambiente controlado se podría presentar una mayor eficiencia del mismo, puesto que los cambios de iluminación al momento de tomar las fotos hacen que se presentes variaciones que confunden la clasificación del nivel de polarizado en los vidrios.
- Las SVM implementadas en las aplicaciones móviles abren un gran mundo de oportunidades para el desarrollo de aplicaciones en el campo del procesamiento digital de imágenes.

### 6. TRABAJOS FUTUROS

- Desarrollar el sistema en un ambiente controlado para validar que aumenta la eficiencia del aplicativo móvil en la identificación del nivel de polarizado en vidrios de automóviles.
- Aumentar la diferencia de niveles en los polarizados podría mejorar la eficiencia del sistema.
- Implementar otros espacios de color diferentes a HSV, TSL y Lab podría mejorar la eficiencia del sistema.

### 7. BIBLIOGRAFIA

[1] Medición, regulación, laboratorio y pesaje, recuperado el 16/02/2017 de [https://www.pce-instruments.com/espanol/.](https://www.pce-instruments.com/espanol/)

[2]Fabrica de reactivos e instrumentos analíticos, recuperado el 16/02/2017 de [http://latam.hach.com/?\\_bt=91901323504&\\_bk=hach&\\_bm=e&gclid=CKz61ZOFldICFdc](http://latam.hach.com/?_bt=91901323504&_bk=hach&_bm=e&gclid=CKz61ZOFldICFdc6gQodF4UCFw) [6gQodF4UCFw.](http://latam.hach.com/?_bt=91901323504&_bk=hach&_bm=e&gclid=CKz61ZOFldICFdc6gQodF4UCFw)

[3] Andrés Uriel Gallego Henao, Ministerio de transporte, Resolución 3777 de 2003 Ministerio de Transporte, Bogotá D.C. Colombia.

[4] Vidrios polarizados y su control, recuperado el 27/01/2017 de [http://www.eltiempo.com/archivo/documento/MAM-4601797.](http://www.eltiempo.com/archivo/documento/MAM-4601797)

[5] Martinkauppi, J. B.; Soriano, M. N. & Laaksonen, M. V. "Behavior of skin color under varying illumination seen by different cameras at different color spaces" Photonics West 2001-Electronic Imaging, 2001, Pages 102-112, [http://www.ee.oulu.fi/mvg/files/pdf/pdf\\_139.pdf.](http://www.ee.oulu.fi/mvg/files/pdf/pdf_139.pdf)

[6] Uso de teléfonos inteligentes en Colombia crece. Espectador, E. Recuperado 17/01/2016 de [http://www.elespectador.com/noticias/economia/uso-de-telefonos](http://www.elespectador.com/noticias/economia/uso-de-telefonos-inteligentes-colombia-crece-articulo-611086)[inteligentes-colombia-crece-articulo-611086.](http://www.elespectador.com/noticias/economia/uso-de-telefonos-inteligentes-colombia-crece-articulo-611086)

[7] Android sigue dominando el mercado de smartphones. Mattassi, J. Recuperado el 25/08/2015 de [https://www.wayerless.com/2015/08/android-sigue-dominando-el-mercado](https://www.wayerless.com/2015/08/android-sigue-dominando-el-mercado-de-smartphones/)[de-smartphones/.](https://www.wayerless.com/2015/08/android-sigue-dominando-el-mercado-de-smartphones/)

[8] Martínez, A. B.; Calvo, A. F. & Henao, C. A. "Supervised learning models for control quality by using color descriptors: A study case", Proc. Images and Artificial Vision (STSIVA) 2016 XXI Symp. Signal Processing, 2016, Pages 1-7, [http://ieeexplore.ieee.org.ezproxy.utp.edu.co/stamp/stamp.jsp?arnumber=7743368.](http://ieeexplore.ieee.org.ezproxy.utp.edu.co/stamp/stamp.jsp?arnumber=7743368)

[9] M. C. Shin, K. I. Chang, and L. V. Tsap. Does colorspace transformation make any difference on skin detection? In Applications of Computer Vision, 2002. (WACV 2002). Proceedings. Sixth IEEE Workshop on, pages 275–279, 2002. 1, 2

[10] Y.-H. Wu and H.-P. Huang. Robust color classification for global soccer vision. In IEEE International Conference on Mechatronics, 2005. ICM '05., pages 439–444, July 2005. 2.

[11] la verdad sobre los vidrios polarizados de los carros, Revista motor, recuperado el 16/04/2017 de [http://www.motor.com.co/actualidad/industria/vidrios-polarizados/22947.](http://www.motor.com.co/actualidad/industria/vidrios-polarizados/22947)

[12] Policía Nacional, Ministerio de Defensa Nacional, Resolución 00318 de 2004, Bogotá D.C. Colombia.

[13] Visión Artificial, recuperado el 6/10/2017 de [https://es.scribd.com/doc/259914658/Sistemas-de-Vision-Artificial-Historia-Componentes](https://es.scribd.com/doc/259914658/Sistemas-de-Vision-Artificial-Historia-Componentes-y-Procesamiento-de-Imagenes)[y-Procesamiento-de-Imagenes.](https://es.scribd.com/doc/259914658/Sistemas-de-Vision-Artificial-Historia-Componentes-y-Procesamiento-de-Imagenes)

[14] A Library for Support Vector Machines, Chang, Ch. y Ch. Lin. 2005. software disponible en [http://www.csie.ntu.edu.tw/~cjlin/libsvm.](http://www.csie.ntu.edu.tw/~cjlin/libsvm)

[15] Luengo, I. Navas, E. Hernáez, I. & Sánchez, J. Reconocimiento automático de emociones utilizando parámetros prosódicos. Procesamiento del lenguaje natural, 2005, 35.

[16] Open Source Computer Vision Library, Intel, software disponible en [https://opencv.org/.](https://opencv.org/)